## **Paper SA-07 2014**

# **How Do I …. ? Some Beginners FAQs**

# Peter Eberhardt, Fernwood Consulting Group Inc. Toronto, Canada Audrey Yeo, Athene USA, West Des Moines, IA

## **ABSTRACT**

No matter how long you use SAS® you find you still have questions on how to do things in SAS. What you forget is the number of questions you had to overcome when you first started with SAS. If you were lucky, you had a mentor at your place of work or school who helped you with those questions; if you were not so lucky you struggled with a myriad of sources trying to get help. In this paper, we will highlight some of the questions we often get from new SAS users, and offer some answers.

## **INTRODUCTION**

There are several common problems that new, and sometimes more experienced, SAS programmers face. On one hand, given the scope of the SAS system and the vast variety of applications for which it is used, this paper will not even scratch the surface of problems. On the other hand, there are a few common questions we see that would cover many uses of SAS. In this paper we will introduce some that we commonly get from our colleagues. The questions are broken into two basic categories

- 1. SAS environment
- 2. Programming

What we are providing are answers based on our experience. With SAS, there are normally many ways to solve the same problem; we are providing solutions we found effective.

We will start with the environment questions.

## **HOW DO I??**

## **HOW DO I USE A DIFFERENT SAS WORK FOLDER?**

You might want to change the SAS WORK folder because of space limitations on the drive, or because a faster drive is available; since the SAS WORK folder is accessed constantly during a SAS session, using the fastest drive available is a good strategy, The SAS WORK folder location is set when SAS is installed; on a Windows machine this is in the temp folder defined by Windows and specified in the Windows environmental variable TEMP (usually C:\Users\{username}\AppData\Local\Temp). Of course the best way to change the location of the folder is to specify the location during the install, but since you are asking the question, it is too late for this.

### **Option 1 – Change the Configuration File**

This is the permanent solution, however there are always risks with changing the configuration file. Once the configuration file is changed, all SAS sessions will use the new location, unless there is a command line override. The first thing you need to do is locate the configuration file; for SAS v9 it is called sasv9.cfg and by default is found in folder C:\Program Files\SASHome\SASFoundation\9.x\nls\en (where 9.x is the SAS release). You can verify this by checking the SAS shortcut on the Start menu; you will see something like this (but all on one line)

### **"C:\Program Files\SASHome\SASFoundation\9.4\sas.exe" -CONFIG "C:\Program Files\SASHome\SASFoundation\9.4\nls\en\sasv9.cfg"**

If you are using SAS with a non-English language, then the file will be in the folder with the 2 character ISO abbreviation (*en* is the ISO English language abbreviation).

### **BEFORE YOU MAKE ANY CHANGES TO THE CONFIGURATION FILE, MAKE A BACKUP COPY**

The first challenge is dealing with the dire warning:

## **/\* DO NOT EDIT BELOW THIS LINE - INSTALL Application edits below this line \*/**

since the line that specifies the location of the WORK library is located below this line. In the configuration file the following line sets the location of the WORK folder:

#### **-WORK "!TEMP\SAS Temporary Files"**

Note the use of the environmental variable !TEMP (actually TEMP is the environmental variable name and the exclamation point indicates that TEMP is not a literal but a variable). Since the location is set using a variable, we can simply override the value of the variable. To do this, add the following lines BEFORE the dire warning:

#### **/\* this will override the windows TEMP environmental variable \*/ -SET TEMP "C:\WORK"**

Where C:\WORK would be replaced by the folder you want to use. Now, every time you start SAS from the Start menu shortcut, or any shortcut created from it, you will use the new location.

#### **Option 2 – Create a new Config File**

This option is essentially the same as above, except:

- 1. You use a different name and/or path for the config file.
- 2. You change the shortcut to specify the new config file.

The advantage of this solution is that you can add project specific SAS options in addition to the WORK location to the config file; in this way, each project can have a custom set of SAS options. If the config file is stored in D:\projects\risk\config\sasv7.cfg, then the shortcut would look like:

#### **"C:\Program Files\SASHome\SASFoundation\9.4\sas.exe" -CONFIG " D:\projects\risk\config\sasv7.cfg"**

### **Option 3 – Command Line Override**

In this option we simply add the *–WORK* option to the command line specified in the shortcut (all one line):

#### **"C:\Program Files\SASHome\SASFoundation\9.4\sas.exe" -CONFIG "C:\Program Files\SASHome\SASFoundation\9.4\nls\en\sasv9.cfg" -WORK "C:\WORK\PETER\SASWORK"**

In this example we are using the default config file, but specifying the location of the WORK folder to be C:\WORK\PETER\SASWORK.

## **IN SAS, WHEN I INITIALLY OPEN A PROGRAM IT OPENS THE 'MY DOCUMENTS\MY SAS FILES\9.4' FOLDER. HOW DO I GET SAS TO DEFAULT TO ANOTHER LOCATION?**

If you do not save your files to the *My Documents\My SAS Files* folder, it is a nuisance to have to navigate to the folder where you save your files. Of course, once you navigate to the folder and open a file all further open program dialogues start at this folder.

#### **Option 1 – Change interactively**

In your SAS session you can change this folder interactively in two ways:

- 1. Using the SAS menu Tools… Options… Change Current Folder
- 2. Double click on the Current Folder icon in the Status bar

In both cases you navigate to the desired folder. Although these both work, this is essentially the same thing you do the first time you open a SAS program, so there is no real advantage.

#### **Option 2– Command Line Override**

In this option we simply add the *–SASINITIALFOLDER* option to the command line specified in the shortcut (all one line):

#### **"C:\Program Files\SASHome\SASFoundation\9.4\sas.exe" -CONFIG "C:\Program Files\SASHome\SASFoundation\9.4\nls\en\sasv9.cfg" -SASINITIALFOLDER "C:\PROJECT\SASPGMS"**

In this example we are using the default CONFIG file, but specifying the location of the SASINITIALFOLDER folder to be C:\PROJECT\SASPGMS. By setting up different shortcuts for each project, each project can then automatically open its own program files. Of course you can couple this with a custom CONFIG file to fully customize each project.

## **I HAD TO FORCE MY SAS SESSION TO TERMINATE. IS THERE ANY WAY I CAN RECOVER THE TABLES IN THE WORK FOLDER, IT TOOK HOURS TO CREATE THEM?**

You should be able to recover all the tables except those that SAS was writing to when you forced SAS to shut down; you need to:

- 1. Locate the WORK folder (see above)
- 2. Open the most recent work folder. Unless you have several SAS sessions open at once, this should be the folder from the session you forced closed; if you have multiple SAS sessions open then you will have to browse through all the recent WORK folders to find the 'lost' folder. If you cannot find the folder then the tables are lost
- 3. Start a new SAS session
- 4. A new WORK folder is created, in a new Windows Explorer window navigate to this folder.
- 5. Move the tables from the 'lost' folder to this new folder.
- 6. In SAS, open the WORK library and verify the tables are not corrupt.

### **Corollary:**

When SAS shuts down normally it will clean up the WORK library, however there may be instances where the WORK folder is not completely removed. From time to time you should check the SAS WORK folder for session tables that were not removed; any 'orphaned' folders should be removed since they are needlessly using space and ultimately degrading performance.

## **I HAD TO FORCE MY SAS SESSION TO TERMINATE. IS THERE ANY WAY I CAN RECOVER THE SAS PROGRAMS I HAD OPEN BUT DID NOT SAVE?**

This is a definite maybe. SAS can create auto save files at specified intervals, the default being every 10 minutes; depending upon when the changes are made and the auto save interval, you may not recover all of your changes.

SAS auto save files follow the naming convention:

### **AutoSaved of {program name}.\$AS**

The default location is:

### **C:\Users\{user id}\AppData\Roaming\SAS\EnhancedEditor**

Where {program name} is the name if the SAS file you had opened. If you have editor sessions opened that have not been saved the {program name} will be *Untitled*. If you are making many edits to your program AND you expect you may have to force SAS to close then you should set the auto save interval to a small value (say 1 minute), or explicitly save your work to minimize possible loss of work.

### **Corollary:**

When SAS shuts down normally it will clean up the auto save files, however there may be instances where the auto save files are not completely removed. From time to time you should check for and remove old auto save files.

## **I HAVE A DATASET CALLED CARS AND IT CONSISTS OF THE MAKE, MODEL, TYPE, ORIGIN, MSRP, AND INVOICE. I WANT TO SUMMARIZE THE MSRP AND INVOICE BY ITS MAKE AND ORIGIN, AS SHOWN BELOW. HOW DO I SUMMARIZE DATA AT MORE THAN ONE LEVEL?**

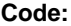

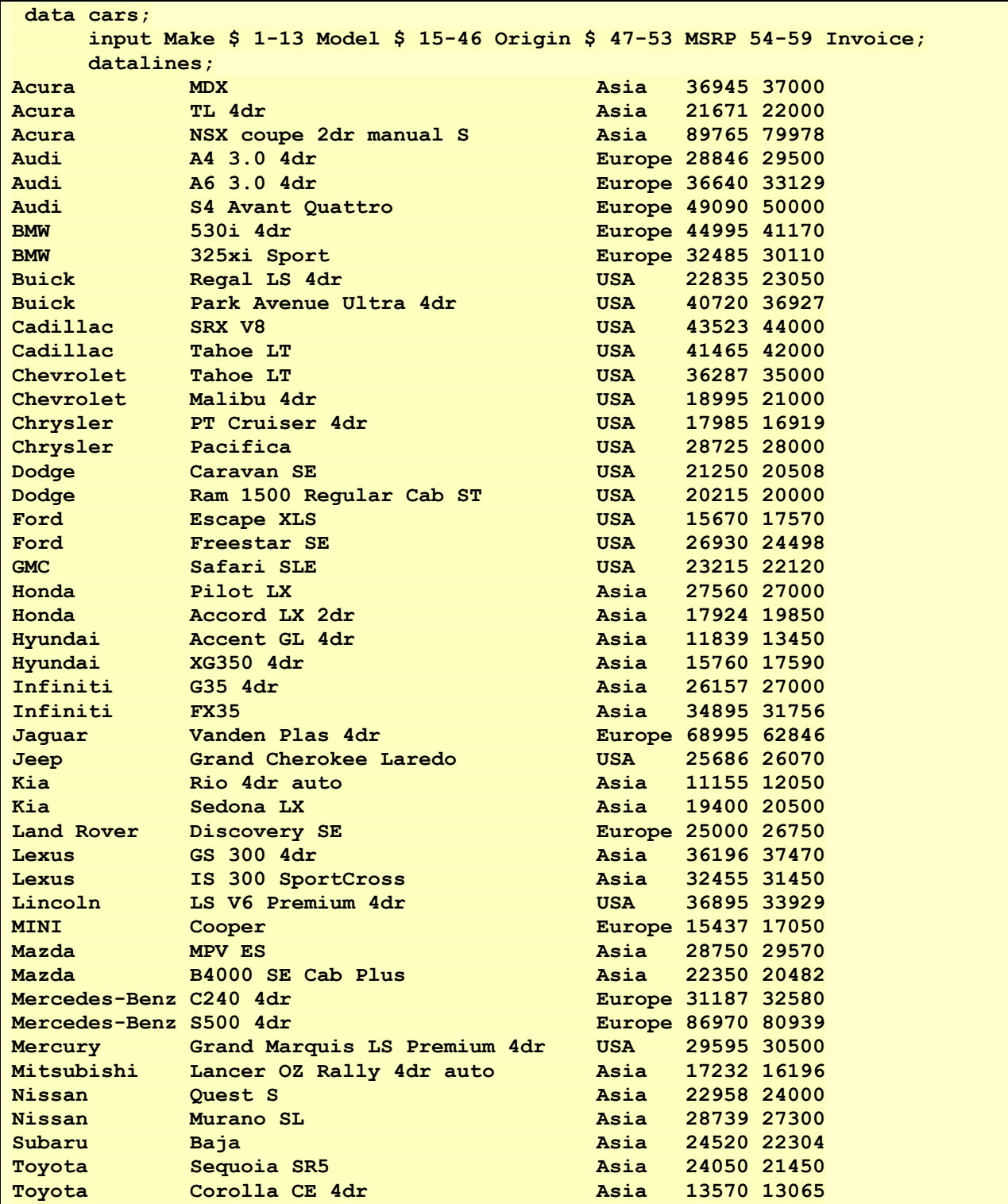

**Volvo V40 Europe 26135 24641 ; run; proc summary data=cars nway; class Make Origin;**

**var MSRP Invoice; output out=Cars\_sum sum=;**

**run;**

# **Output Dataset:**

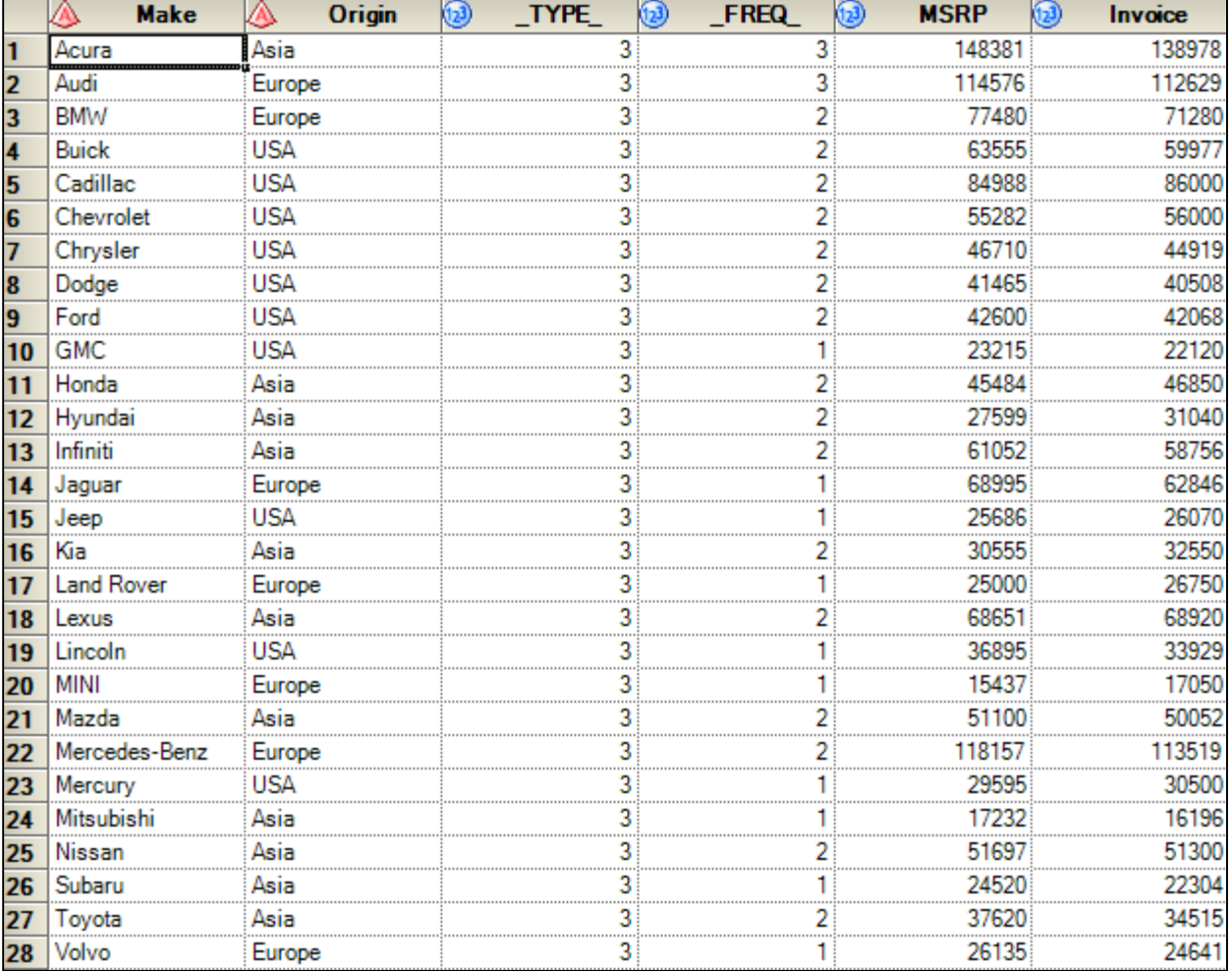

In the output above, we see that the MSRP and Invoice are summed up by Make and Origin. However, what I want is the sum of MSRP and Invoice by Make, and the sum of MSRP and Invoice by Origin. In order to do this, we need to remove the *NWAY* option from the code.

**Code:**

```
proc summary data=cars;
      class Make Origin;
      var MSRP Invoice;
      output out=Cars_sum sum=;
run;
```
# **Output Dataset (subset 1):**

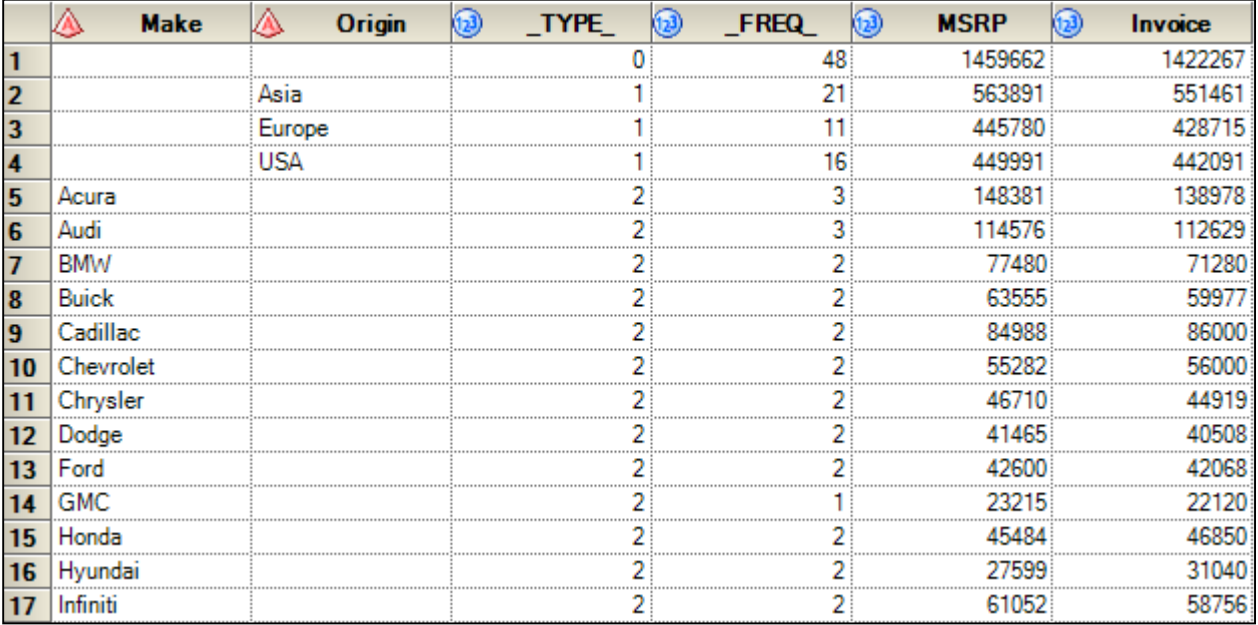

# **Output Dataset (subset 2):**

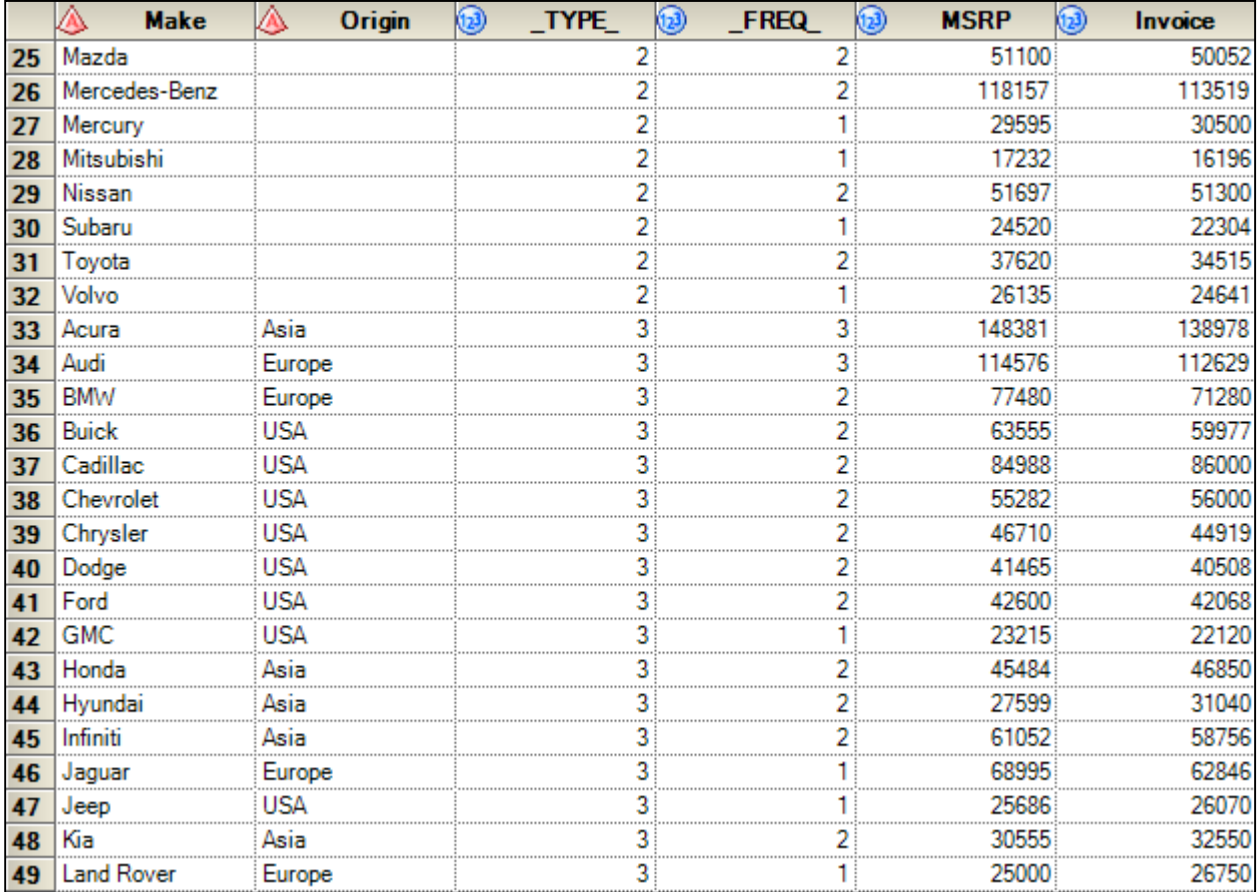

If you notice in the first dataset output, there is a column called \_TYPE\_, and it has a number 3 in this type. The *NWAY* option in the PROC SUMMARY code tells SAS to output only rows with a combination of the variables in the *CLASS* statement, which in this case, is the Make and Origin.

By removing the *NWAY* option from the PROC SUMMARY, this tells SAS to output all combinations of the variables in the *CLASS* statement. This means, without the *NWAY* option, SAS will output the grand summed by total (regardless of by Make or Origin), which has  $TYPE = 0$ . Next SAS will output the total summed the last variable in the *CLASS* statement, which in this case, is the Origin, and assigns that as \_TYPE\_ = 1. This is then followed by TYPE = 2, which is the sum of MSRP and Invoice by Make. Finally, we see TYPE = 3, which is the sum of MSRP and Invoice by Make and Origin.

So, to sum the data by more than one level, using PROC SUMMARY, all I need to do is to remove the *NWAY* option from PROC SUMMARY and I have what I'm looking for  $(\text{TYPE}_{-} = 1 \text{ and } \text{TYPE}_{-} = 2)$ .

## **HOW DO I DETERMINE IF THE LAST VALUE IS SMALLER THAN THE FIRST VALUE IN A GROUP?**

I have a dataset called sales and I want to compare and see if the last quarter sale has improved compared to the first quarter sale for store A, store B, and store C.

**Code:**

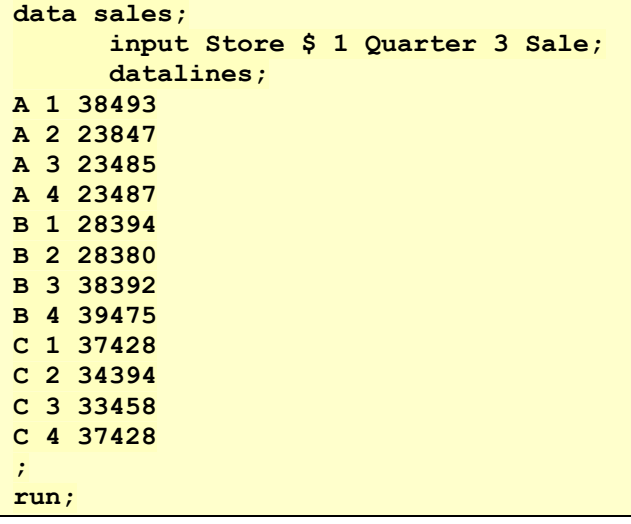

**Dataset:**

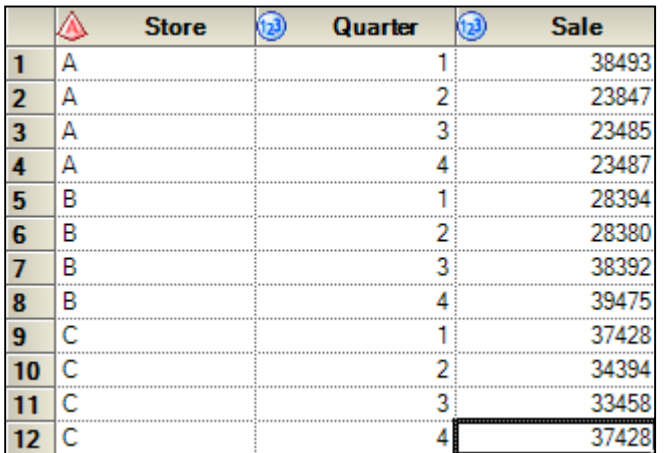

How Do I …. ? Some Beginners FAQs… continued

```
data sales2;
      set sales;
      retain first_value;
      format note $25.;
      by Store;
      if first.store then first_value = sale;
      if last.store then do;
          if sale < first_value then note = "Last value < first value";
           else if sale > first_value then note = "Last value > first value";
           else note = "Last value = first value";
      end;
run;
```
## **Output Dataset:**

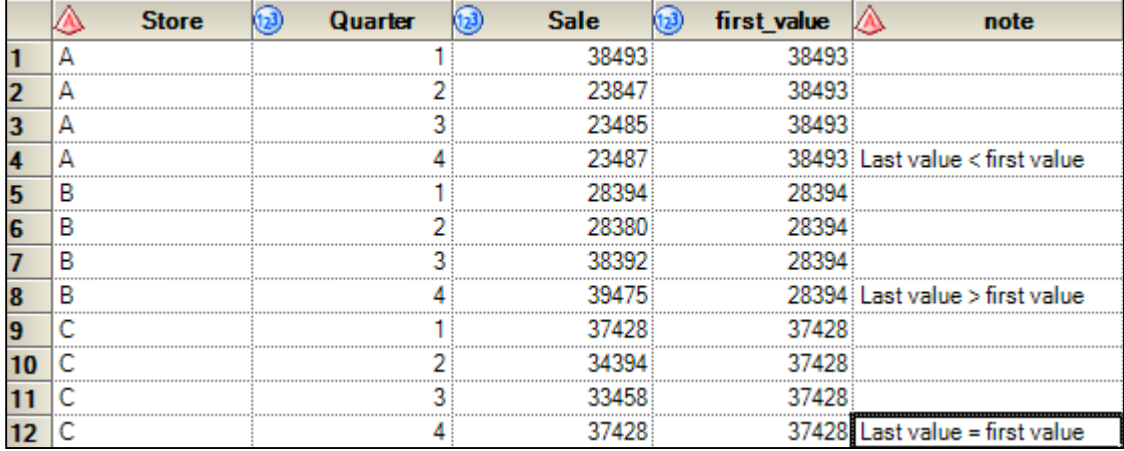

The *RETAIN* statement in the code tells SAS to keep the value that it was assigned to across the observations. In addition, we used the *FIRST.*var and *LAST.*var to keep track of whether we are accessing the first or the last observation. In order to *FIRST.*var and *LAST.*var, we must first make sure that the variables are sorted. We also need a *BY* statement in order to use *FIRST.*var and *LAST.*var. The *BY* statement creates the temporary variables: *FIRST.*var and *LAST.*var.

In this example, we are comparing the first and the last quarter's sale for stores A, B, and C. We see in the dataset above that stores and quarters are sorted in ascending order.

Next, we use the *RETAIN* statement to tell SAS that we want to retain the variable first\_value. If *FIRST.*store equals to 1 then we set the variable first\_value equals the sale. If *FIRST.*store does not equal to 1, the *RETAIN* statement will keep the original value that was assigned to it.

On the 1<sup>st</sup> iteration, when SAS is processing the 1<sup>st</sup> quarter for store A, *FIRST*.store will be equal to 1 and SAS will assign the value in sale to the variable first value. *LAST*.var will be equal to 0 and SAS will not do anything.

On the 2nd iteration, both *FIRST.*store and *LAST.*store will be equal to 0 and SAS will not do anything. However, because of the *RETAIN* statement, SAS will retain the value in sale and assign it to first\_value. The same thing happens on the 3<sup>rd</sup> iteration.

On the 4th iteration, when SAS is processing the 4th quarter for store A, *FIRST.*store will be equal to 0 but *LAST.*store will then be equal to 1. Since *LAST.*store equals to 1, it will process the conditional statements to check and see if the sale is less than, greater than or equal to the first\_value.

## **HOW DO I SPLIT ONE DATASET INTO MANY DATASETS?**

Using the cars dataset above, let's say that we want to split that one dataset into multiple datasets by Origin.

**Code:**

```
proc summary data=cars missing nway;
     class Origin;
     output out=cars_origin;
run;
data Asia Europe USA;
      set cars;
     if Origin = 'Asia' then output Asia;
            else if Origin = 'Europe' then output Europe;
            else if Origin = 'USA' then output USA;
run;
```
**Output Dataset:**

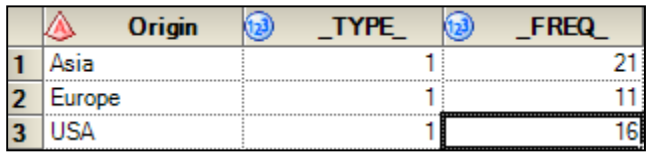

## **Output Dataset (Asia):**

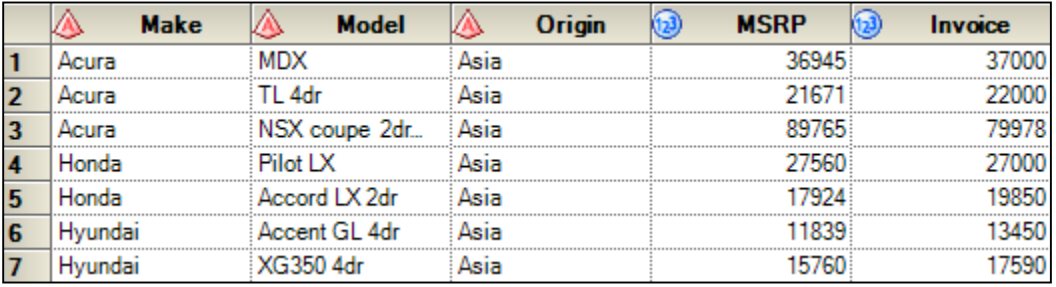

## **Output Dataset (Europe):**

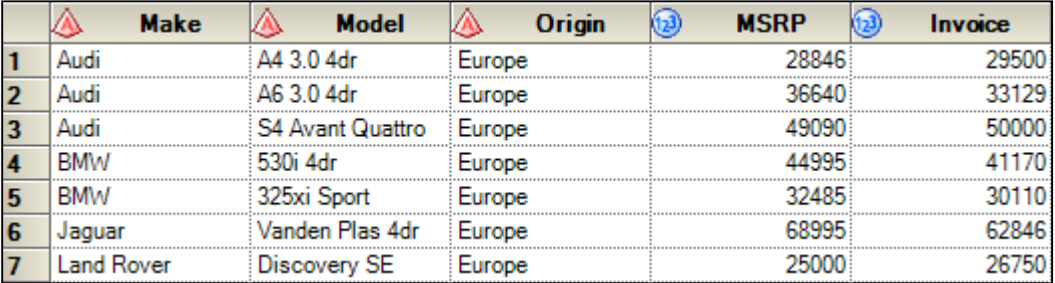

## **Output Dataset (USA):**

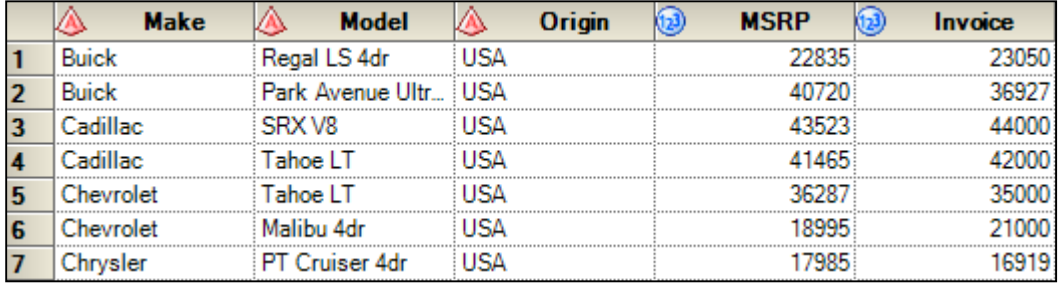

One way we can do that is to summarize the data to see what Origins we have. In this example, we used the PROC SUMMARY to find the Origins in the dataset cars. Once we have all the Origins - Asia, Europe, and USA, we are able to split the one big dataset into three different datasets. We do this by naming the new datasets and using the conditional statements, split the original dataset into multiple datasets.

**Code:**

```
proc sql noprint;
       select distinct trim(Origin)
       into :Country separated by ' '
       from cars;
quit;
%macro split; 
%do i=1 %to %sysfunc(countw(&Country)); 
     %let Origin=%sysfunc(scan(&Country,&i,' ')); 
     data &Origin; 
         set cars(where=(Origin="&Origin")); 
     run; 
%end; 
%mend; 
%split
```
Sometimes we do not want to explore the dataset prior to splitting them, or that the list is too long and we do not want to type out all the dataset names. It could also be as simple as trying to automate code or making code look short and simple. The code above does just that. First, we use PROC SQL to summarize all the Origins that are in the cars dataset and put it into a list called Country. The variables in the Country list are separated by a space.

Next, we create a macro to split the dataset. In this macro code, the first thing we need to do is to count how many Origins are there in the list Country. As shown in the code above, we use the *COUNTW* function to calculate the total number of Origin in the list Country. We then use a *SCAN* function to extract the different Origins from the list Country. *SCAN* function is used since our list contains a space delimiter.

Going through the 1st iteration, we have i equals to 1. The *SCAN* function then extracts the first word until it sees a space and assigns Origin to the first extracted word, which in this case, is Asia. Next, we create a dataset named Asia, and set the original dataset cars with a *WHERE* condition. The *WHERE* condition states that we only want Origin equals to Asia in this dataset. We end the *DO LOOP* after the dataset Asia has been created.

Next, i will increase to 2 and the *SCAN* function will extract the second word (Europe, in this case) from the list Country until it sees a space again and stops. SAS creates a new SAS dataset name Europe, set the original cars dataset with a *WHERE* condition again (where Origin = "Europe") and ends the loop after the dataset has been created.

Also note that we have to use the *%SYSFUNC* macro function here. This is because we are working on a macro variable &Country (first to get the number of Origins in the list and next, to extract the word using the *SCAN* function).

# **CONCLUSION**

In this paper we looked at some common questions new, and sometimes experienced programmers may have. By no means is this review comprehensive – there are many more questions than can be covered in this short time, however we feel it does cover some of the more common questions users may have. In addition, the solutions are based upon our experience; other programmers will have other solutions. With SAS there is rarely only one right answer.

# **CONTACT INFORMATION**

Your comments and questions are valued and encouraged. Contact the authors at:

Peter Eberhardt Fernwood Consulting Group Inc. Toronto, ON, Canada [peter@fernwood.ca](mailto:peter@fernwood.ca) twitter: @rkinRobin

Audrey Yeo Athene USA, West Des Moines, IA AYeo@athene.com

SAS and all other SAS Institute Inc. product or service names are registered trademarks or trademarks of SAS Institute Inc. in the USA and other countries. ® indicates USA registration.

Other brand and product names are trademarks of their respective companies.